## Instructions for joining the BBO Online game

The lesson will start with a Zoom call at 7pm.

After about 30 minutes, we will start playing some example hands on BBO. I will demonstrate how to join the BBO game.

The steps to follow will be:

- Log in to BBO (make sure you have told me your BBOname in advance)
- Click on Competitive
- Click on Free Tournaments
- Now type "tony" in the search field and you should see a display like:

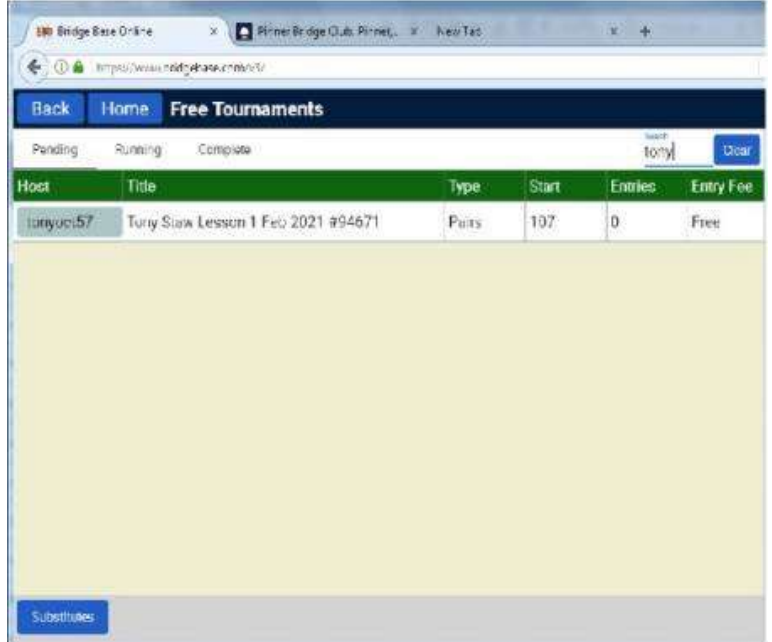

• Click on the name of the event "Tony Staw Lesson 1 Feb" to get the following display

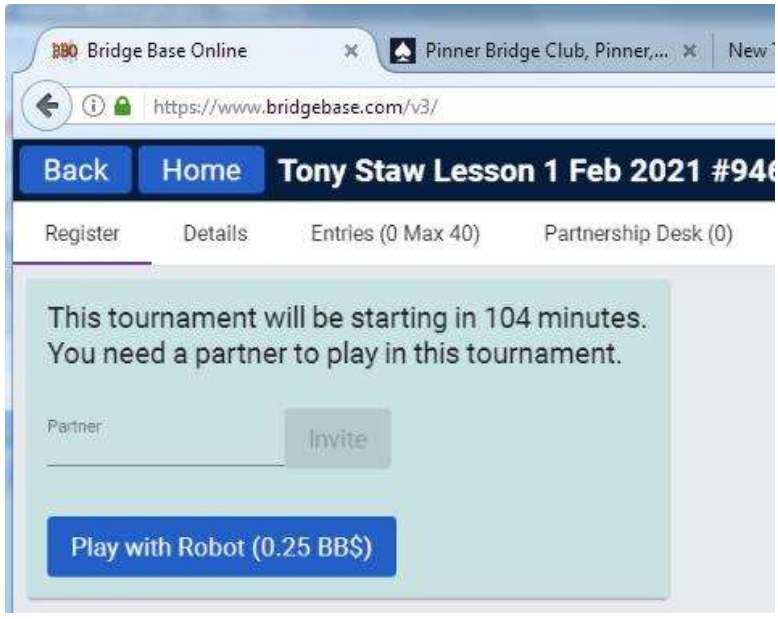

- If you have a partner you have arranged to play with please enter their BBO name and then click Invite
- If you do not have a partner, click on Partnership Desk. If there is someone already there, you can invite them to play with you, or otherwise Add your name.

If there is a odd number of players, I will partner you.

If you are having trouble logging on it may be because I do not have your correct BBOname. Please phone or text me if you cannot log on 07986543628

You will need to be able to run Zoom and you will need to log in to BBO. You can do both these things on a PC/Laptop/Tablet or Smartphone. If you have two suitable devices, I suggest you use one to run Zoom, and another for BBO. Otherwise just use one device for both.

After 2 hands, we will switch back to the Zoom call, and analyse those hands. Then we will switch back to BBO and play 2 more hands, followed by analysing them on BBO. We will normally get through 6 hands in a 2-hour lesson